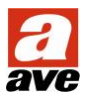

# **1. Introduzione**

L'articolo 53AB-LIGHT è un'interfaccia di collegamento (gateway) tra una linea AVEbus ed i bus di illuminazione DALI® e/o DMX-II o DMX512. La modalità di funzionamento (DALI o DMX) per default viene definita mediante la posizione di un ponticello hardware (in dotazione); modificando la programmazione è possibile invece forzare una specifica modalità indipendentemente dalla posizione del ponticello hardware (utile nel caso in cui esso venga perso).

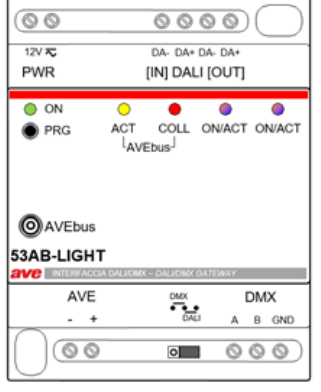

## **2. Caratteristiche tecniche**

- Contenitore: 4 moduli DIN (68,5 l x 89 h x 64,5 p) mm
- Grado di protezione: IP20 (IP30D se installato nell'apposito contenitore DIN)
- Assorbimento dalla linea BUS 0.1 C
- Alimentazione ausiliaria da sorgente SELV: 12Vcc
	- o Variazione ammessa: 10,5Vcc ÷ 14Vcc
	- o Assorbimento @ 12Vcc: 130mA (tipico)
- Temp. e Umidità Relativa di riferimento: 25°C UR 65%
- Campo Temp. Ambiente di Funzionamento: da -10°C a +50°C
- Umidità Relativa Massima: 90% a 35°C
- Altitudine Massima: 2000m s.l.m.
- 

• Configurazione: da applicativo Windows SFW-BSA

## **2.1 LED frontali**

- LED (PWR) DI COLORE VERDE, indica la presenza della tensione ausiliaria.
- LED DI SEGNALAZIONE AVEBUS (ACT) DI COLORE GIALLO, indica che è stata rilevata attività sul bus domotico.
- LED DI SEGNALAZIONE AVEBUS (COLL) DI COLORE ROSSO, indica che è stata rilevata una collisione durante la trasmissione AVEbus. Qualora questa condizione venga rilevata, il dispositivo provvede automaticamente a ripristinare il driver di trasmissione, a spegnere il LED ed a ritrasmettere il frame (max 2 ritrasmissioni).
- LED DI SEGNALAZIONE DALI (ON/ACT) BICOLORE (AMBRA + BLU), indica che è stata rilevata un'attività sul bus (transito frame DALI) secondo la seguente modalità:
	- o LED spenti: nessuna attività sul bus DALI.
	- o LED AMBRA acceso (flash): il gateway ha inviato su DALI un frame di comando e non ha ricevuto risposta (perché non prevista o per mancata risposta dal dispositivo slave).
	- o LED BLU acceso (flash): sul bus DALI è transitato un comando non inviato dal gateway.
	- o LED VIOLA (AMBRA + BLU accesi): il gateway ha inviato su DALI un frame di comando che prevede risposta ed il dispositivo slave a cui è stato indirizzato ha correttamente risposto all'interrogazione.
	- o LED BLU accesi (lampeggiante): quando questo LED lampeggia insieme al LED del bus DMX-II indica che il gateway si trova in modalità "programmazione", con uscita automatica dopo un timeout di due minuti.
- LED DI SEGNALAZIONE DMX-II (ON/ACT) BICOLORE (AMBRA + BLU: il LED si accende ogni volta che viene inviato il frame DMX-II di aggiornamento stato dispositivi.

## **2.2 Morsetti:**

- AVE **+** e **−**: Morsetto linea dati AVEbus
- 12V DC/AC: Morsetto di alimentazione ausiliaria
- DA **+** e **–** [IN]: Ingresso bus DALI (necessita di alimentatore bus DALI)
	-
- DA **+** e **–** [OUT]: Uscita bus DALI (necessita di alimentatore bus DALI)
	- DMX A, B e GND: Linea A bus DMX-II (Polo Caldo), Linea B bus DMX-II (Polo freddo) e Massa

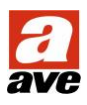

# **3 Prescrizioni installative**

Le seguenti prescrizioni installative hanno lo scopo di prevedere ed evitare gli errori più comuni.

#### **3.1 Requisiti hardware**

- 1. Il gateway 53AB-LIGHT necessita di alimentazione ausiliaria 12V da alimentatore 53AB-AUX (o equivalente) dedicato.
- 2. Per una corretta e completa configurazione del sistema è essenziale dotarsi di software ed interfaccia di programmazione DALI (non forniti da AVE). Nonostante integri alcune funzioni di programmazione del BUS DALI, il software SFW-BSA non sostituisce un'interfaccia e relativo software di programmazione dedicati.
- 3. Il gateway 53AB-LIGHT non alimenta il BUS DALI, è quindi necessario installare un alimentatore DALI dedicato (non fornito da AVE).

#### **3.2 Requisiti software/firmware**

- 53AB-LIGHT **firmware rev. 14**
	- o Revisione minima supervisori domotici: 53-WBS (1.10.95), TS01 (1.0.101), TS03/04/05 (1.10.75A) e successive
	- o Revisione minima SFW-BSA: 6.0.3.0
- 53AB-LIGHT **firmware rev. 15**
	- o Revisione minima supervisori domotici: 53-WBS (1.10.139), TS01 (1.0.128), TS03/04/05 (1.10.90A) e successive
	- o Revisione minima SFW-BSA: 6.0.6.0

# **4 Programmazione del dispositivo: Parametri di base**

La programmazione dei parametri e degli indirizzi viene effettuata per mezzo del software SFW-BSA con relativa interfaccia collegata ad AVEbus attraverso la presa Cn1. Il dispositivo entra in modalità di configurazione in seguito alla pressione breve del pulsante P1.

#### **4.1 Indirizzamento**

Il gateway 53AB-LIGHT può essere configurato con indirizzi AVEbus da **0-1** a **0-F**, e può coesistere insieme ad altri dispositivi 53AB-LIGHT ammesso che questi abbiano indirizzi diversi tra loro.

#### **4.2 Modi operativi e parametri**

Il funzionamento ed il comportamento del gateway dipendono dalla funzione impostata e da cinque parametri come di seguito riportato:

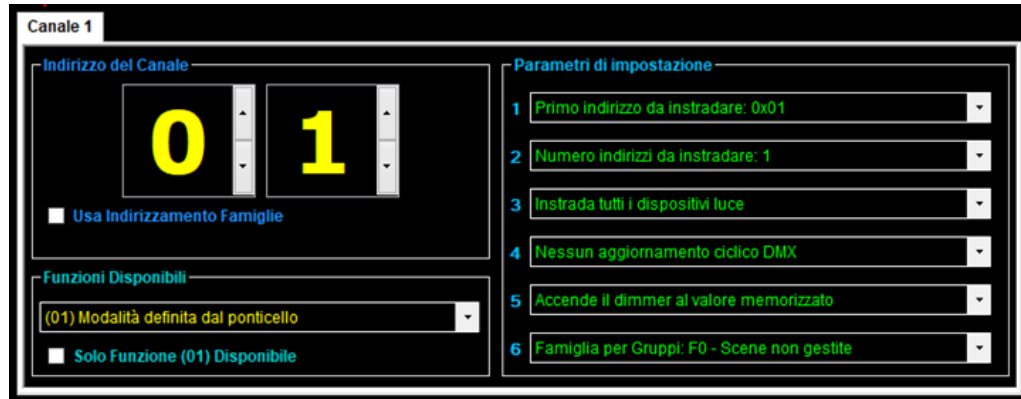

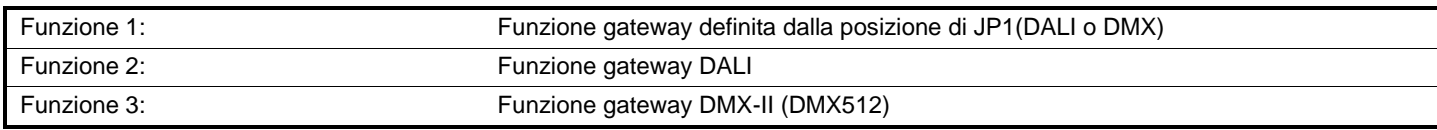

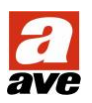

## **4.3 Parametro 1 – Primo indirizzo AVEbus da instradare**

Contiene il primo indirizzo AVEbus che il dispositivo 53AB-LIGHT deve instradare sul bus configurato (DALI o DMX-II). Con questo parametro è possibile definire la "famiglia" (parte alta dell'indirizzo AVEbus) dalla quale iniziare ad instradare sul bus di destinazione. In questo modo è possibile utilizzare più di un dispositivo di interfaccia luci 53AB-LIGHT sullo stesso impianto AVEBUS, ognuno dei quali gestisce in modo indipendente un suo proprio gruppo di luci (gruppo determinato dal valore di questo parametro congiuntamente a quello successivo).

**Nota:** Il primo indirizzo di dispositivo slave sul bus di destinazione (DALI o DMX-II) rimane sempre invariato indipendentemente dall'indirizzo iniziale impostato per l'instradamento AVEbus (vedi esempi sottostanti)

Es.1: 01; Indirizzo AVEbus 01 ⇒ Indirizzo DALI (o DMX) 00

Es.2: 10; Indirizzo AVEbus 10 ⇒ Indirizzo DALI (o DMX) 00

Es.3: 30; Indirizzo AVEbus 30 ⇒ Indirizzo DALI (o DMX) 00

La sottostante tabella riporta i valori possibili per questo parametro.

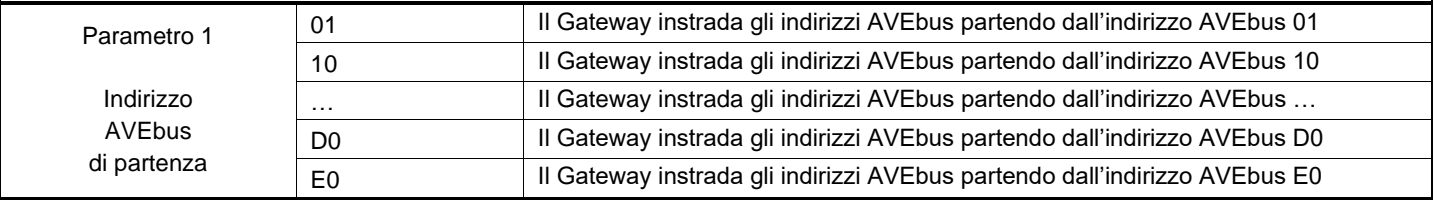

#### **4.4 Parametro 2 – Numero di indirizzi da instradare**

Indica la quantità di indirizzi (consecutivi, a partire dal valore memorizzato nel parametro 1) che il dispositivo 53AB-LIGHT deve instradare sul bus configurato (DALI o DMX). In questo modo è possibile utilizzare più di un dispositivo di interfaccia luci 53AB-LIGHT sullo stesso bus ognuno dei quali gestisce in modo indipendente un suo proprio gruppo di luci (gruppo determinato dal valore di questo parametro congiuntamente a quello precedente).

**Nota 1:** Il parametro 2 è stato limitato al valore massimo di dispositivi che si possono gestire sul bus DALI che è pari a 64. La combinazione dei valori del parametro 1 e del parametro 2 non deve superare il valore massimo previsto dal protocollo AVEbus per la modalità di indirizzamento punto-punto. Questo limite è fissato a 0xEF (esadecimale) che corrisponde al valore 239 decimale (vedi esempi sottostanti).

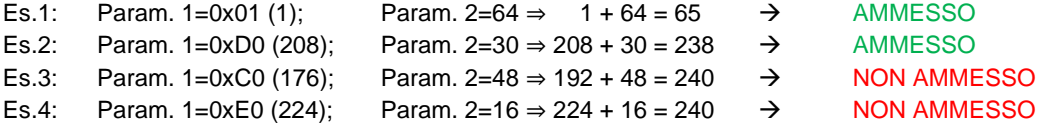

**Nota 2:** gli indirizzi AVEBUS impostati nel range di instradamento del gateway 53AB-LIGHT non possono essere utilizzati anche per altri dispositivi AVEBUS di tipo luce (luci on/off, dimmer) o da altri 53AB-LIGHT nei rispettivi range di instradamento.

**Nota 3:** È necessario impostare il parametro 2 sull'**esatto numero** di canali DALI utilizzati. Tutti gli indirizzi DALI devono essere contigui e non devono esserci indirizzi "vuoti" tra un canale e l'altro.

La tabella sottostante riporta i valori possibili per questo parametro.

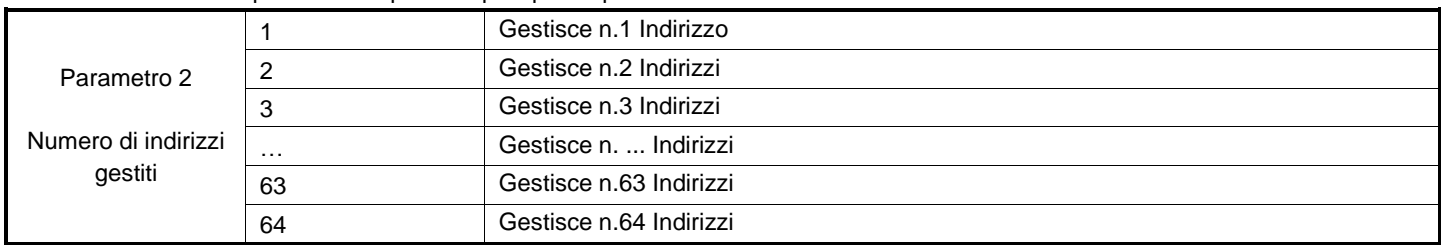

#### **4.5 Parametro 3 – Dispositivi AVEbus da instradare**

Indica la tipologia del comando AVEbus che verrà instradato sul BUS DALI. La sottostante tabella riporta i valori possibili per questo parametro.

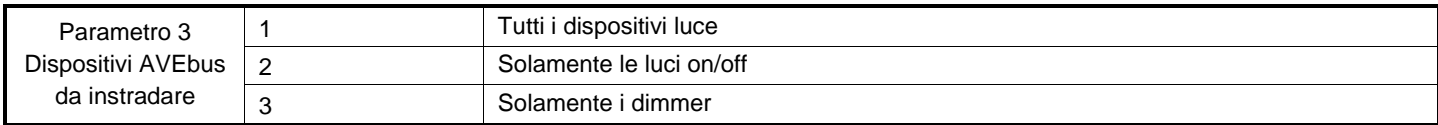

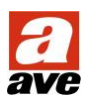

## **4.6 Parametro 4 – Aggiornamento ciclico DMX-II**

Il protocollo per il bus DMX-II prevede che i dispositivi ad esso collegati vengano ciclicamente aggiornati (anche se non è richiesto un cambio di stato) con una frequenza compresa tra 1 e 40Hz per evitare che si portino nello stato di default (tipicamente in OFF). La frequenza minima di questo aggiornamento di stato può variare in funzione del tipo del dispositivo collegato al bus DMX-II. Per rendere il funzionamento del gateway DMX-II il più possibile adattabile ai diversi dispositivi è stato introdotto un parametro per impostare la frequenza di aggiornamento scegliendo tra sei valori prefissati che dovrebbero adattarsi a tutte le esigenze installative (minore è la frequenza di rinfresco e minore è l'apporto di rumore ambientale generato dal sistema). Anche se non previsto dal protocollo, è stata anche inserita la possibilità di escludere questo aggiornamento ciclico qualora si utilizzino dei dispositivi che non lo richiedano. Anche se non indispensabile, si consiglia di impostare questo parametro a 0 (nessun aggiornamento) qualora non si preveda di utilizzare il bus DMX-II.

La sottostante tabella riporta i valori possibili per questo parametro.

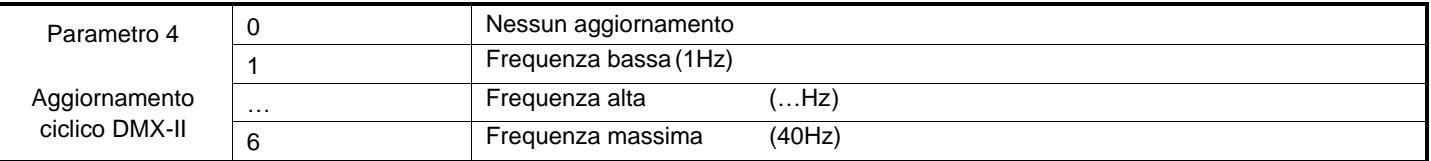

#### **4.7 Parametro 5 – Memoria di stato dimmer DALI**

Gli attuatori dimmer DALI si comportano in modo diverso rispetto agli equivalenti dimmer del sistema Domina Plus (AVEbus); nello specifico gli attuatori dimmer DALI non prevedono l'utilizzo di una memoria di stato per potersi riaccendere all'ultimo valore impostato prima del comando di OFF. Per questo motivo è stato introdotto il parametro 5 che consente di impostare il valore di regolazione al quale riaccendere i dimmer, permettendo di scegliere tra un valore fisso o il mantenimento del livello precedente (parametro globale, valido per ogni dimmer DALI collegato e gestito dal gateway).

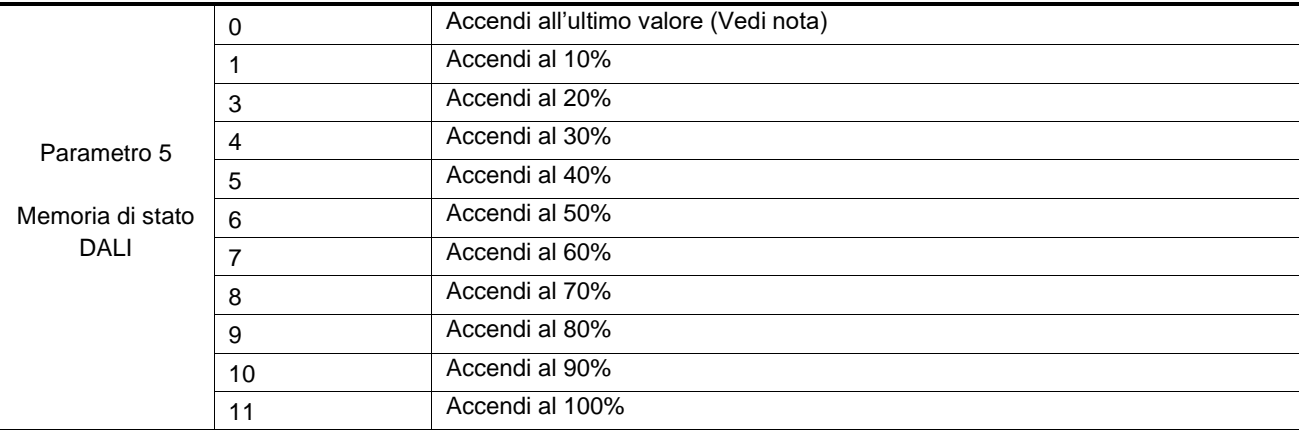

**Nota:** In modalità "accendi all'ultimo valore", dopo il power-on del gateway 53AB-LIGHT la prima accensione di una luce DALI verrà eseguita al 50% del valore massimo non essendo mai esistito un valore precedente. Dalla successiva accensione verrà ripristinato il valore che il dimmer aveva al precedente spegnimento.

#### **4.8 Parametro 6 – Famiglia per gruppi**

Il gateway DALI 53AB-LIGHT permette di gestire fino a 16 gruppi DALI. In questo parametro è possibile definire quale famiglia di indirizzi AVEbus si vuole destinare a tale funzione (per maggiori informazioni vedi il capitolo successivo)

# **5 Programmazione del dispositivo: Associazione indirizzi e funzioni AVEbus / BUS DALI**

Il presente capitolo, con i relativi sotto-paragrafi, descrive il funzionamene del gateway e la correlazione tra il bus di supervisione AVEbus ed i bus gestiti (DALI e DMX-II). Verrà inoltre descritta in modo dettagliato la modalità di inizializzazione del bus e della procedura di assegnazione degli short address degli attuatori (slave) DALI.

## **5.1 Operazioni preliminari**

Il BUS DALI è privo di polarità, si consiglia comunque di collegare tutti i corpi illuminanti nello stesso modo. Se un corpo illuminante non è collegato al BUS DALI, lo stesso risulterà sempre acceso. Nel BUS DALI deve essere installato un alimentatore DALI, funzione che non viene eseguita dall'art. 53AB-LIGHT.

Il software SFW-BSA permette di configurare solo alcune funzioni di programmazione di base dei dispositivi DALI. Per una programmazione più completa e approfondita è necessario utilizzare un'interfaccia di programmazione e software di configurazione DALI di terze parti.

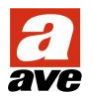

#### **5.2 Indirizzamento BUS DALI**

Il bus DALI è in grado di gestire sino ad un massimo di 64 dispositivi sul bus, ognuno di essi dotato di uno short address che può variare tra 00 e 63. Se si escludono alcuni attuatori dotati di una piccola interfaccia utente (display e pulsanti) dove è possibile assegnare manualmente gli indirizzi brevi, per tutti gli altri attuatori è necessario abilitare una procedura automatica (descritta nei paragrafi seguenti) affinché al dispositivo nuovo venga assegnato (in modo non volatile) un indirizzo breve.

Ipotizzando che la programmazione del gateway sia fatta in modo che il primo indirizzo AVEbus gestito sia 0x01 e che il numero di dispositivi gestiti sia quello massimo (64), la corrispondenza di indirizzamento punto-punto tra trasmettitori AVEbus ed attuatori DALI è la seguente:

#### **Indirizzi AVEbus da 0x01 a 0x40** ⇒ **Indirizzi brevi DALI da 00 a 63**

Il gateway 53AB-LIGHT consente la gestione dei Gruppi DALI. Ipotizzando di utilizzare la famiglia AVEbus "A", la corrispondenza tra indirizzamento famiglia AVEbus e indirizzamento dei gruppi di attuatori DALI è la seguente:

## **Indirizzi AVEbus da 0xA0 a 0xAF** ⇒ **Indirizzi di gruppo DALI da 00 a 15**

#### **5.2.1 Indirizzamento BUS DALI – procedura automatica**

Normalmente i corpi illuminanti collegati al BUS DALI vengono forniti privi di indirizzamento; l'operazione di indirizzamento è possibile dal software SFW-BSA accedendo al menù "Funzioni Avanzate" /" Interfaccia illuminazione 53AB-LIGHT". La procedura di indirizzamento automatico è di seguito riportata:

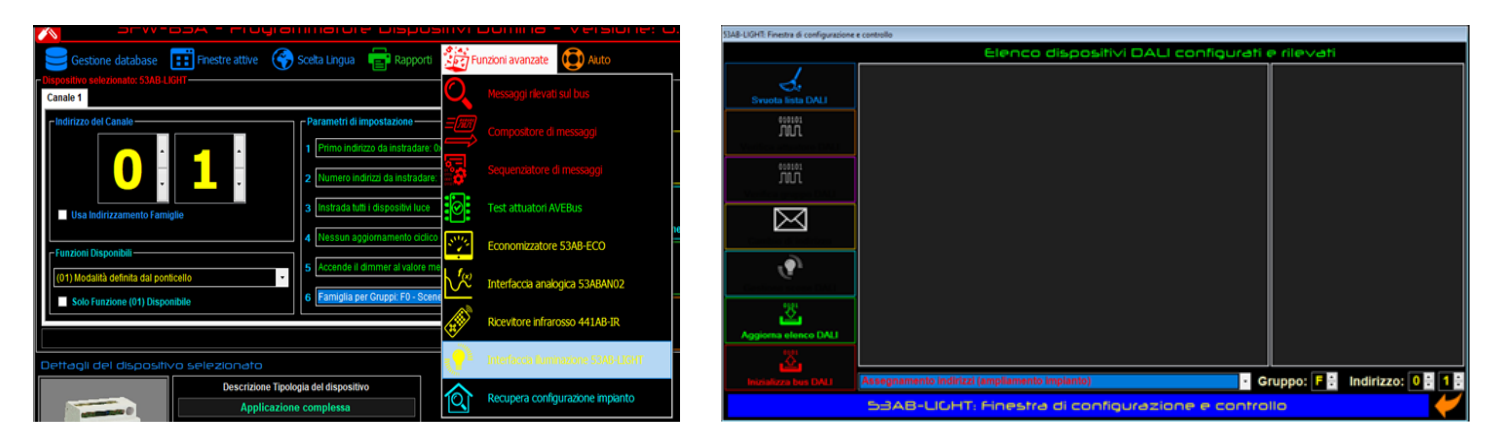

- 1. Inserire nel campo "Indirizzo", l'indirizzo AVEbus assegnato al dispositivo 53AB-LIGHT che deve gestire il BUS DALI. Nel caso ci siano diversi BUS DALI sullo stesso impianto è necessario collegarsi a ai vari dispositivi 53AB-LIGHT (uno alla volta) per la configurazione dei rispettivi BUS DALI.
- 2. Dall'elenco delle funzioni disponibili (al centro in basso della pagina) selezionare il parametro "**Assegnamento indirizzi (ampliamento impianto)**" oppure "**Assegnamento indirizzi (nuovo impianto)**" e premere sul pulsante "**Inizializza bus DALI**". Questa operazione eseguirà la sovrascrittura di tutti i valori precedentemente assegnati ai corpi illuminanti DALI assegnando ad ognuno di essi un proprio indirizzo univoco. L'assegnazione degli indirizzi è casuale (da 0 a 64).

Questa operazione assegna l'indirizzo solo ai dispositivi DALI privi di indirizzo (quindi mai indirizzati).

Questa operazione cancella l'indirizzo di tutti i dispositivi DALI e riassegna dei nuovi indirizzi.

**Nota:** Prima di inviare comandi tramite software SFW-BSA, verificare che il led ON/ACT DALI a bordo del dispositivo 53AB-LIGHT sia spento. Lo spegnimento del led indica l'effettiva conclusione dell'indirizzamento dei dispositivi.

> Prima di inviare nuovi comandi al 53AB-LIGHT, verificare che il dispositivo abbia concluso la sequenza di trasmissione / ricezione relativa al comando precedente. Verificare quindi che il led ON/ACT DALI del 53AB-LIGHT rimanga completamente spento (nessun lampeggio attivo per almeno 5 secondi). Fare clic per chiudere questa finestra

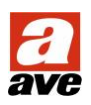

3. Aggiornare l'elenco dei dispositivi tramite l'apposito pulsante "**aggiorna elenco DALI**" ed attendere la risposta; sarà a questo punto possibile agire su tutti i pulsanti del menu.

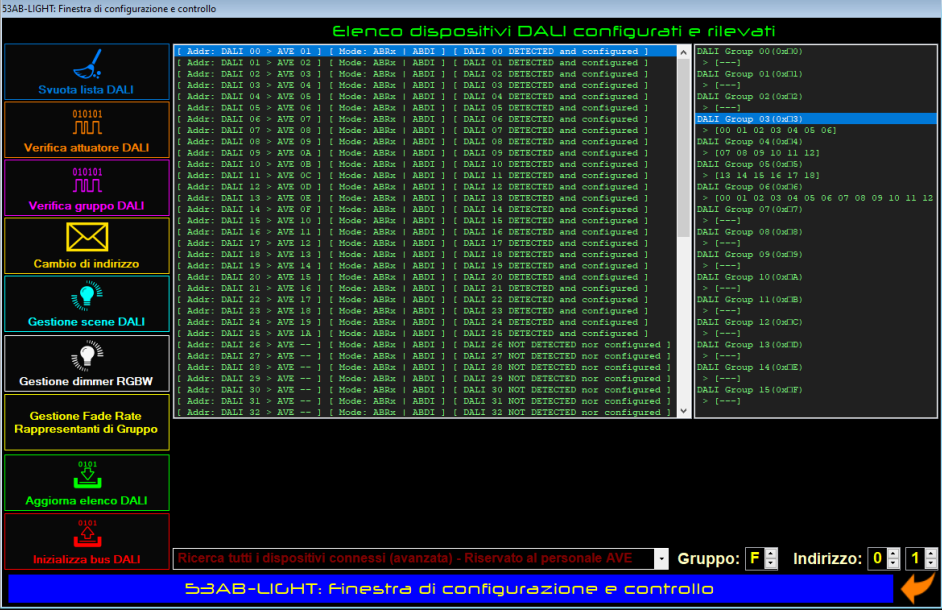

- 4. Selezionando uno degli attuatori dalla lista (vedi figura sopra riportata) sarà possibile eseguire il test fisico del corpo illuminante premendo il pulsante arancio "**Verifica attuatore DALI**". Il test farà accendere e spegnere il corpo illuminante circa una volta al secondo fino alla successiva pressione del pulsante "**Verifica attuatore DALI**".
- 5. È possibile modificare l'indirizzo (breve o short address) associato automaticamente ad un corpo illuminante selezionando lo stesso dall' "Elenco dispositivi DALI configurati e rilevati" e premendo il pulsante giallo "**Cambia indirizzo DALI**". Dalla figura sotto riportata modificare l'indirizzo e premere il pulsante rosso di conferma modifica. Rileggendo il BUS DALI l'attuatore avrà modificato il proprio indirizzo con quello impostato nella procedura.

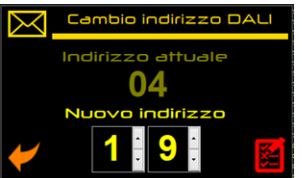

**Attenzione**: la funzione di cambio indirizzo è possibile solo con dispositivi 53AB-LIGHT con firmware REV.07 o successive. Non è possibile assegnare un indirizzo già in uso da un altro driver DALI.

#### **5.2.2 Descrizione dettaglio dispositivi**

Il software SFW-BSA restituisce, dopo un'interrogazione del BUS DALI (Aggiorna elenco DALI), delle stringhe (una per ogni possibile indirizzo DALI) come riportato nell'immagine sottostante; il significato di queste stringhe permette di conoscere lo stato dell'impianto:

## [ Addr: DALI 08 > AVE 27 ] [ Mode: ---- | ABDI ] [ DALI 08 DETECTED and configured ]

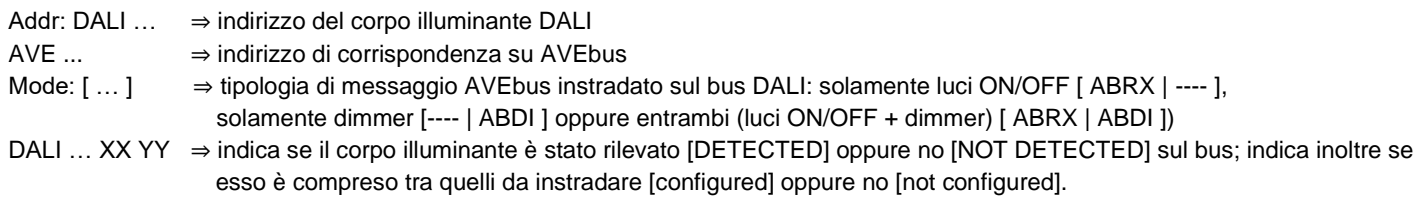

#### **5.2.3 Descrizione dettaglio gruppi**

Il software SFW-BSA restituisce, dopo un'interrogazione del BUS DALI (Aggiorna elenco DALI), delle stringhe (una per ogni possibile gruppo DALI) come riportato nell'immagine sottostante; il significato di queste stringhe permette di conoscere lo stato dei gruppi DALI disponibili ed il loro significato è:

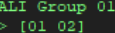

DALI Group … ⇒ Numero del gruppo DALI descritto

> [ ... ] ⇒ Elenco degli indirizzi dei corpi illuminanti DALI appartenenti al gruppo (la stringa "[---]" indica che il gruppo è vuoto – nessun corpo illuminante associato).

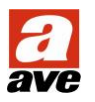

#### **5.3 Gruppi DALI**

Di seguito vengono descritte le operazioni necessarie per l'associazione di un corpo illuminante ad uno o più dei 16 possibili "gruppi DALI". Il "gruppo DALI" è una particolare funzione che consente di accorpare sotto un unico comando vari corpi illuminanti (similare alla funzione "Famiglie" AVEbus). Il BUS DALI consente la gestione di un massimo di 16 gruppi. Ogni corpo illuminante può essere associato, contemporaneamente, a vari gruppi.

**Nota**: In un gruppo DALI non possono coesistere luci normali (On/Off o dimmer) con luci RGBW, vanno quindi creati gruppi distinti per le due categorie di luci. Inoltre, in uno stesso gruppo è possibile inserire i canali di un solo corpo illuminante RGB o RGBW (quindi massimo 4 canali).

Per assegnare corpi illuminanti ad un gruppo DALI:

- 1. Dopo aver assegnato gli indirizzi a tutti i corpi illuminanti, procedere con la rilettura del BUS DALI.
- 2. Posizionarsi sul record del corpo illuminante che si vuole associare al gruppo e premere il pulsante destro del mouse; apparirà la lista dei gruppi dalla quale è possibile selezionare/deselezionare quelli ai quali la lampada deve essere associata.

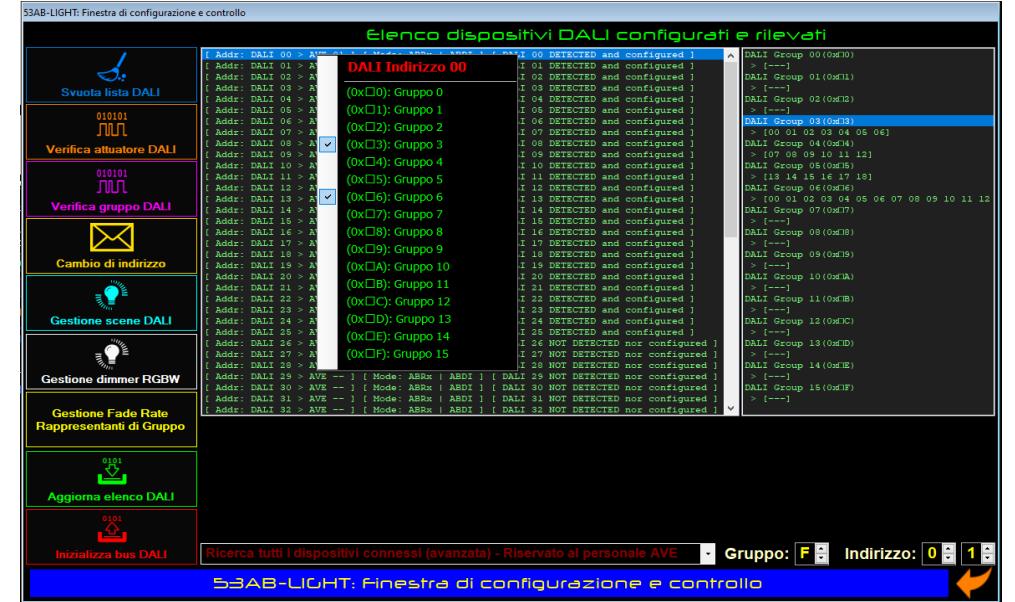

- 3. Selezionare il gruppo di appartenenza desiderato: la colonna di destra verrà popolata con le varie associazioni. Nell'esempio dell'immagine sopra riportata, le lampade ID00-ID06 fanno parte del gruppo 03; le lampade ID07-ID12 fanno parte del gruppo 04, ecc.
- 4. Selezionando uno dei gruppi dalla lista gruppi (colonna di destra nella figura sopra riportata) sarà possibile eseguire il test fisico di tutti i corpi illuminanti del gruppo premendo il pulsante viola "**Verifica gruppo DALI**". Il test farà accendere e spegnere i corpi illuminanti appartenenti al gruppo circa una volta al secondo fino alla successiva pressione del pulsante "**Verifica gruppo DALI**".

#### **5.3.1 Associazione dei gruppi DALI alle Famiglie AVEbus**

Il sistema consente la gestione di un gruppo DALI da un indirizzo Famiglia AVEbus.

Ponendo in programmazione il dispositivo 53AB-LIGHT (parametro di impostazione n.6 vedi immagine sotto riportata), collegandosi tramite software SFW-BSA, è possibile associare una Famiglia AVEbus (dalla famiglia A alla famiglia F) ad un gruppo DALI (da 0 a 15); nel caso venga adottata la famiglia F non sarà possibile utilizzare il sedicesimo gruppo in quanto l'indirizzo 0xFF viene considerato come "broadcast").

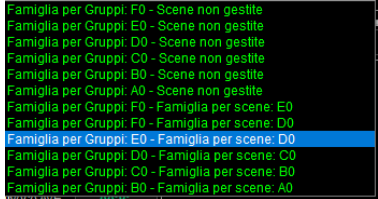

Ad esempio, volendo utilizzare la famiglia "E" per gestire i gruppi si avrà:

 $E0 \Rightarrow$  GRUPPO 0 E1 ⇒ GRUPPO 1 …  $EE \Rightarrow$  GRUPPO 14  $EF \Rightarrow$  GRUPPO 15

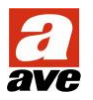

In funzione all'esempio sopra riportato, premendo un trasmettitore con indirizzo A3, tutti i corpi illuminanti precedentemente associati al Gruppo 03 verranno accesi / spenti / dimmerati contemporaneamente.

**Nota**: Come "famiglia per gruppi" è tecnicamente possibile usare la famiglia "F", ma è sconsigliato in quanto in certe configurazioni potrebbe interferire con la gestione delle luci AVEBUS. Per maggiori informazioni contattare il servizio di assistenza tecnica INTEAM.

#### **5.3.2 Rappresentanti di gruppo (solo per firmware rev. 15 e successive)**

La funzione "rappresentante di gruppo" è una funzione introdotta sul gateway a partire dalla revisione firmware 15 e permette di ottimizzare la gestione dei gruppi DALI dal supervisore domotico AVEbus. Normalmente, quando da un trasmettitore domotico si comanda una luce DALI singola, il gateway 53AB-LIGHT comunica al supervisore i vari livelli raggiunti dal corpo illuminante durante il transitorio di dimmerazione, il cui andamento dipende dal parametro DALI "fade rate" di ogni singolo driver. Questo permette al supervisore di variare in diretta il livello della "barra di luminosità" della luce.

Il gateway è in grado di conoscere tale parametro e di adattarsi a come è configurato ogni singolo dispositivo DALI, ma per i gruppi questo non è possibile. Per questo motivo, grazie alla funzione "rappresentanti di gruppo" è possibile specificare quale sia il "fade rate" medio dei dispositivi appartenenti ad uno specifico gruppo DALI, così da permettere al gateway di aggiornarne correttamente lo stato ed evitare disallineamenti.

**Attenzione**: In base a quanto sopra, è consigliabile configurare lo stesso valore di "fade rate" a tutti i driver DALI appartenenti al medesimo gruppo.

#### **5.3.3 Configurazione dei rappresentanti di gruppo**

- 1. Eseguire la rilettura del BUS DALI.
- 2. Cliccare sul pulsante "**Gestione fade rate rappresentanti di gruppo**"; apparirà la lista dei 16 gruppi e dei relativi valori di "fade rate".

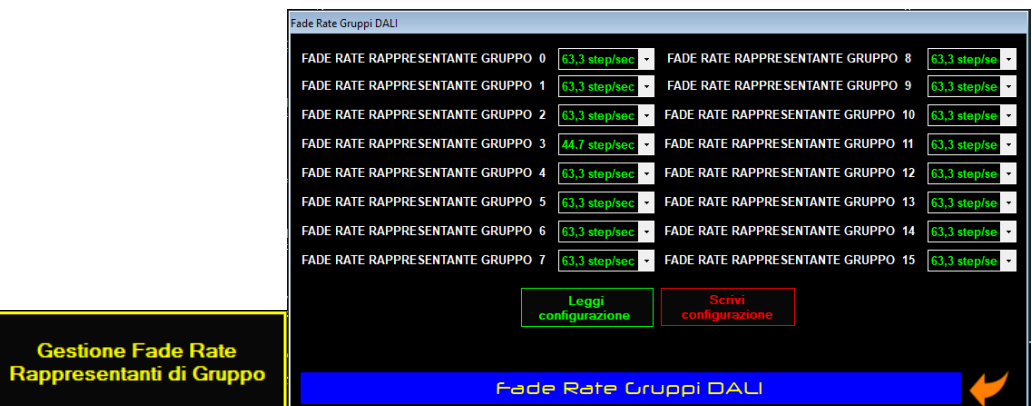

- 3. Per ogni gruppo impostare il valore di "fade rate" desiderato.
- 4. Premere il pulsante rosso "Scrivi configurazione" e chiudere la finestra.

#### **5.4 Scene DALI**

La "Scena DALI" è una particolare funzione che consente l'impostazione simultanea di stati (anche diversi) a vari corpi illuminanti (similare alla funzione "Scenario" AVEbus). Il BUS DALI consente la gestione di un massimo di 16 Scene. Ogni corpo illuminante può essere associato, contemporaneamente, a varie scene.

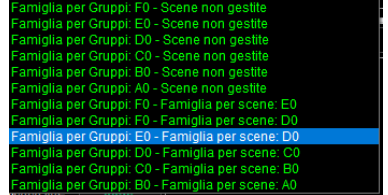

#### **5.4.1 Assegnazione corpi illuminanti ad una Scena DALI**

- 5. Eseguire la rilettura del BUS DALI.
- 6. Posizionarsi sul record del corpo illuminante che si vuole associare alla scena/scene e premere il pulsante azzurro "**Gestione scene DALI**"; apparirà la lista delle scene dalla quale è possibile selezionare/deselezionare quelle alle quali la lampada deve essere associata.
- 7. Selezionare il valore (di seguito è riportata la spiegazione del significato di questo parametro).
- 8. Premere il pulsante rosso "**Aggiorna Scene**".

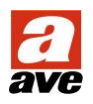

Nella figura sottostante si può notare che:

- SCENA NON GESTITA: inserire nel campo il valore 255 (o togliere il flag dal nome della scena)
- SCENA GESTITA: applicare il flag di abilitazione alla scena, il valore impostabile nel campo può variare da 1% a 100% in funzione della percentuale d'accensione desiderata della lampada. Questo valore ha un significato per una lampada dimmerabile, per lampade ON/OFF è sufficiente porre un valore diverso da 0 (zero): consigliato porre il valore a 100%.

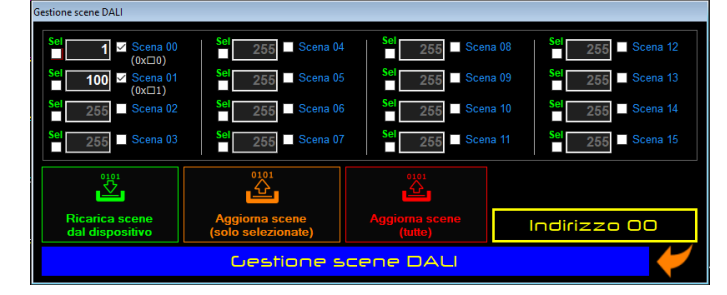

## **5.4.2 Associazione Scene DALI alle Famiglie AVEbus**

Il sistema consente la gestione di una scena DALI da un indirizzo Famiglia AVEbus.

Ponendo in programmazione il dispositivo 53AB-LIGHT (parametro di impostazione n.6 vedi immagine sotto riportata), collegandosi tramite software SFW-BSA, è possibile associare una Famiglia AVEbus (dalla famiglia A alla famiglia F) alle scene DALI (da 0 a 15). Il software SFW-BSA impedisce di utilizzare la stessa famiglia per gestire sia gruppi che scene DALI; se, per esempio, la famiglia B è utilizzata per gestire i gruppi da 0 a 15, la stessa non sarà utilizzabile per gestire una scena ed il software proporrà per la gestione della stessa la famiglia A.

Per esempio, volendo fare in modo che la famiglia "D" gestisca le scene, avrò: D0 ⇒ SCENA 00

$$
DB \rightarrow \text{SCENA 00}
$$
\n
$$
\text{DB} \rightarrow \text{SCENA 10}
$$
\n
$$
\text{DB} \rightarrow \text{SCENA 11}
$$
\n
$$
\text{DB} \rightarrow \text{SCENA 11}
$$
\n
$$
\text{DF} \rightarrow \text{SCENA 15}
$$

**Attenzione:** selezionando la famiglia F si potrà associare solo 15 scene. L'indirizzo AVEbus FF non può essere utilizzato.

In funzione all'esempio sopra riportato, premendo un trasmettitore con indirizzo D0, tutti i corpi illuminanti precedentemente associati alla scena 1 verranno accesi/spenti/dimmerati al valore impostato nel rispettivo parametro di scena.

**Nota**: Come "famiglia per scene" è tecnicamente possibile usare la famiglia "F", ma è sconsigliato in quanto in certe configurazioni potrebbe interferire con la gestione delle luci AVEBUS. Per maggiori informazioni contattare il servizio di assistenza tecnica INTEAM.

#### **5.5 Configurazione luci RGB (solo per firmware rev. 15 e successive)**

La funzione "gestione dimmer RGB" è una funzione introdotta sul gateway a partire dalla revisione firmware 15 che permette di ottimizzare la gestione delle luci DALI RGB sia da campo che dal supervisore domotico AVEbus. È quindi possibile configurare e gestire fino a 16 carichi RGB o RGBW secondo il seguente elenco di funzioni:

#### • **Da supervisore domotico**:

- o Accensione e spegnimento del carico
- o Selezione colore da ruota colori RGB
- o Selezione luminosità da ruota colori RGB
- o Impostazione del livello del canale white (opzionale)
- **Da Gruppo DALI**:
	- o Accensione e spegnimento del carico
	- o Dimmerazione luminosità (con colore costante)

Per una corretta gestione del sistema è necessario specificare quali canali DALI serviranno a gestire carichi RGBW e quali no.

**Attenzione:** per poter gestire da un trasmettitore domotico il carico RGB secondo le funzioni sopra riportate, è essenziale che i canali del carico RGBW siano inclusi solo ed esclusivamente in un gruppo dedicato e che contenga solo i 4 canali DALI del carico.

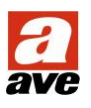

#### **5.5.1 Associazione canali DALI alla funzione RGBW**

- 1. Eseguire la rilettura del BUS DALI.
- 2. Cliccare sul pulsante "**gestione dimmer RGBW**"; apparirà una griglia dei 64 indirizzi DALI disponibili.

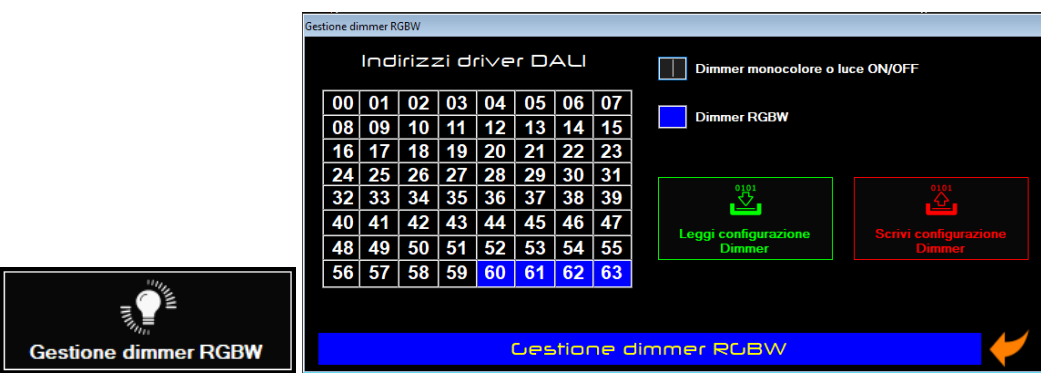

- 3. Cliccare su ogni canale DALI usato per carichi RGB o RGBW; i canali selezionati verranno evidenziati in blu.
- 4. Premere il pulsante rosso "Scrivi configurazione dimmer" e chiudere la finestra.

#### **5.6 Indirizzamento DMX-II**

Gli attuatori DMX-II tipicamente sono provvisti di un dip-switch per assegnare loro l'indirizzo al quale risponderanno sul bus.

Anche se il bus DMX-II è in grado di gestire sino ad un massimo di 512 indirizzi, il gateway per illuminazione 53AB-LIGHT limita il numero massimo di dispositivi gestiti a 64 (sessantaquattro) per tenere lo stesso limite tra i due bus (DALI e DMX-II).

Ipotizzando che la programmazione del gateway sia fatta in modo che il primo indirizzo AVEBus gestito sia 0x01 e che il numero di dispositivi gestiti sia quello massimo (64), la corrispondenza di indirizzamento punto-punto tra trasmettitori AVEBus ed attuatori DMX-II è la seguente:

Indirizzi AVEBus da 01 a 40 ↔ Indirizzi brevi DMX-II da 1 a 64

Indipendentemente dalla programmazione del gateway 53AB-LIGHT, la corrispondenza tra indirizzamento famiglia AVEBus e indirizzamento di insiemi di attuatori DMX-II (non esiste il concetto di gruppo su questo bus) è:

- o Indirizzo AVEBus da F0 ↔ Indirizzi DMX-II da 1 a 16
- o Indirizzo AVEBus da F1 ↔ Indirizzi DMX-II da 17 a 32
- o Indirizzo AVEBus da F2 ↔ Indirizzi DMX-II da 33 a 48
- o Indirizzo AVEBus da F3 ↔ Indirizzi DMX-II da 49 a 64

## **6 Avvertenze installative**

- Anche se è supportato il cablaggio libero, si consiglia comunque di cablare il bus DALI in entra-esci per evitare che in alcune condizioni di impianto disturbato l'interfaccia abbia difficoltà a reperire la configurazione dei driver DALI
- In un impianto AVEBUS è possibile installare un numero massimo di **3 gateway** 53AB-LIGHT.
- In caso di presenza di 1 o più 53AB-LIGHT, il supervisore domotico supporta un numero massimo di **4 client** attivi contemporaneamente al power-on (definizione di client: supervisori slave, pagina web, app avecloud).
- Si suggerisce di configurare i parametri dei dispositivi DALI secondo i seguenti valori (consigliati):
	- a) **Min level**: 10%
	- b) **Max level**: 100%
	- c) **Power On level**: MASK
	- d) **System fail level**: MASK
	- e) **Fade time**: 0.7s
	- f) **Fade rate**: tra 22 step/s e 63 step/s

**Nota**: tutti questi parametri, unitamente alla configurazione di gruppi e scene, sono salvati nella memoria flash di ogni driver DALI. Questo significa che sostituendo il gateway 53AB-LIGHT tali parametri non verranno persi ma verranno invece mantenuti nella memoria del driver stesso.

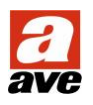

- La configurazione dei dispositivi DALI viene scansionata ed acquisita dal gateway 53AB-LIGHT solo al POWER ON. Qualsiasi modifica dei parametri dei driver DALI (che non sia stata fatta da SFW-BSA) necessita il riavvio o la riprogrammazione del 53AB-LIGHT affinché quest'ultimo sia in grado di recepire la nuova configurazione.
- A causa di limiti del protocollo DALI, in caso di blackout il sistema non è in grado di recuperare l'ultimo livello impostato sulle luci DALI che prima del blackout erano spente. Si consiglia di alimentare sia l'AVEBUS che il BUS DALI sotto gruppo di continuità.
- I range di indirizzi gestiti dal gateway 53AB-LIGHT non devono andare a sovrapporsi con gli indirizzi LUCE o DIMMER AVEBUS o di altri 53AB-LIGHT. Inoltre, Se una famiglia AVEbus è usata per gruppi o scene su un gateway, non è possibile usare la stessa famiglia su altri gateway 53AB-LIGHT.

PRIMA DI INSTALLARE SISTEMI E AUTOMATISMI È VIVAMENTE CONSIGLIABILE FRE-QUENTARE UN CORSO DI FORMAZIONE, OLTRE LA LETTURA ATTENTA DELLE ISTRUZIONI<br>BEFORE INSTALLING SYSTEMS AND AUTOMATION IT IS STRONGLY RECOMMENDED TO ATTEND<br>A TRAINING COURSE AND READ THE INSTRUCTIONS CAREFULLY

AVANT D'INSTALLER SYSTÈMES ET APPAREILLAGES D'AUTOMATISATION. IL EST FORTEMENT RECOMMANDÉ D'ASSISTER À UN COURS DE FORMATION ET DE LIRE ATTENTIVEMENT LES **INSTRUCTIONS** 

ANTES DE INSTALAR LOS SISTEMAS AUTOMATIZADOS ES MUY RECOMENDABLE ASISTIR A UN CURSO DE FORMACIÓN, MÁS ALLÁ DE LA LECTURA CUIDADOSA DE LAS INSTRUCCIONES

**NOTE** 

Per la durata e le condizioni di garanzia dei singoli prodotti vedasi www.ave.it e il catalogo commerciale vigente.

I prodotti devono essere commercializzati in confezione originale, in caso contrario al rivenditore e/o installatore è fatto obbligo di applicare e di trasmettere all'utilizzatore le istruzioni che accompagnano il prodotto e/o pubblicate su www.ave.it e sul catalogo commerciale vigente.

I prodotti AVE sono prodotti da installazione. Vanno installati da personale qualificato secondo le normative vigenti e gli usi, rispettando le istruzioni di conservazione, d'uso e di installazione di AVE S.p.A.

Si richiede inoltre il rispetto delle condizioni generali di vendita, note, avvertenze generali, avvertenze garanzie, reclami e avvertenze tecniche per l'installatore riportate su www.ave.it e sul catalogo commerciale vigente.

#### **NOTES**

For duration and warranty conditions regarding the single products, please visit www.ave.it and see the current commercial catalogue.

Products shall be sold in the original packaging otherwise the dealer and/or installer has the obligation to apply and submit the instructions provided alongside the product and/or published in www.ave.it and on the current commercial catalogue to the user.

Ave products are installation products. They should be installed by skilled personnel in compliance with the laws in force and uses, in accordance with the AVE S.pA. storage, use and maintenance instructions

Installers are also required to meet the general sales conditions, notes, general warnings, warranty conditions, claims and technical instructions indicated in www.ave.it and in the current commercial catalogue.

#### **NOTES**

Pour la durée et les conditions de garantie de chacun des produits, veuillez consulter le site www.ave.it et le catalogue commercial en vigueur.

Les produits doivent commercialisés dans l'emballage d'origine. Dans le cas contraire, le revendeur et/ou l'installateur sont obligés d'appliquer et de transmettre à l'utilisateur les instructions qui accompagnent le produit et/ou qui sont publiées sur www.ave.it et sur le catalogue commercial en vigueur.

Les produits AVE sont des produits d'installation. Ils doivent être installés par des personnes qualifiées conformément aux normes en vigueur et aux usages, en respectant les instructions de conservation, d'utilisation et d'installation d'AVE S.p.A.

De plus, il faut que soient respectées les conditions générales de vente, les notes, les consignes générales, les consignes sur la garantie, les réclamations et les consignes techniques pour l'installateur indiquées sur le site www.ave.it et sur le catalogue commercial en vigueur.

#### **NOTAS**

Para obtener información sobre la duración y las condiciones de garantía de cada uno de los productos, consulte el sitio www.ave.it y el catálogo comercial vigente.

Los productos deben ser comercializados en su embalaje original; de lo contrario, el vendedor y/o instalador deberá aplicar y transmitir al usuario las instrucciones que acompañan al producto y/o que se encuentran publicadas en el sitio www.ave.it y en el catálogo comercial vigente. Los productos AVE son artículos que requieren instalación. La misma debe ser efectuada por personal cualificado, conforme a las normativas vigentes y a los usos, respetando las instrucciones de conservación, uso e instalación establecidas por AVE S.p.A.

Asimismo, es necesario respetar las condiciones generales de venta, notas, advertencias generales o de garantía, reclamos y advertencias técnicas para el instalador detalladas en el sitio www.ave.it y en el catálogo comercial vigente.

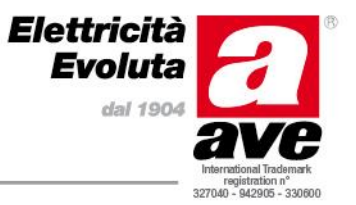